# moodle MODO EDICIÓN

#### **¿Para qué sirve?**

• El Modo edición permite añadir y modificar el contenido de un curso. Sólo disponen de esta posibilidad los usuarios con perfil de Profesor o de Editor de contenidos en dicho curso.

#### **¿Cómo se activa?**

• En la esquina superior derecha de la pantalla, se puede encontrar el icono de administración , al desplegar las opciones, en segundo lugar aparece "Activar edición"

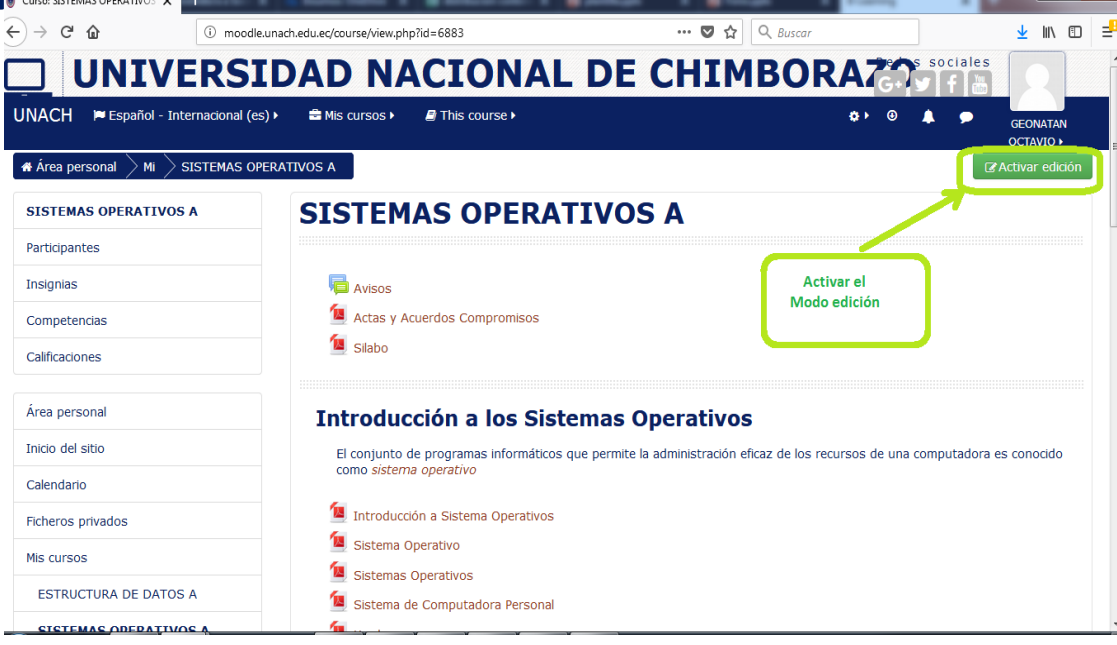

**Activación de la edición**

• El Modo Edición se caracteriza por mostrar un conjunto de menús e iconos en el curso que permiten al profesor interactuar con los contenidos existentes. Los iconos se repiten en muchos de los elementos que componen un curso. La siguiente tabl $\frac{4}{9}$  de Introducción a Sistema Operativos  $\ell$  introducción a Sistema Operativos  $\ell$  is editar ajustes in ium lugar Mover a la derecha Sistemas Operativos de aparición. **COCULTER** Sistema de Computadora Personal

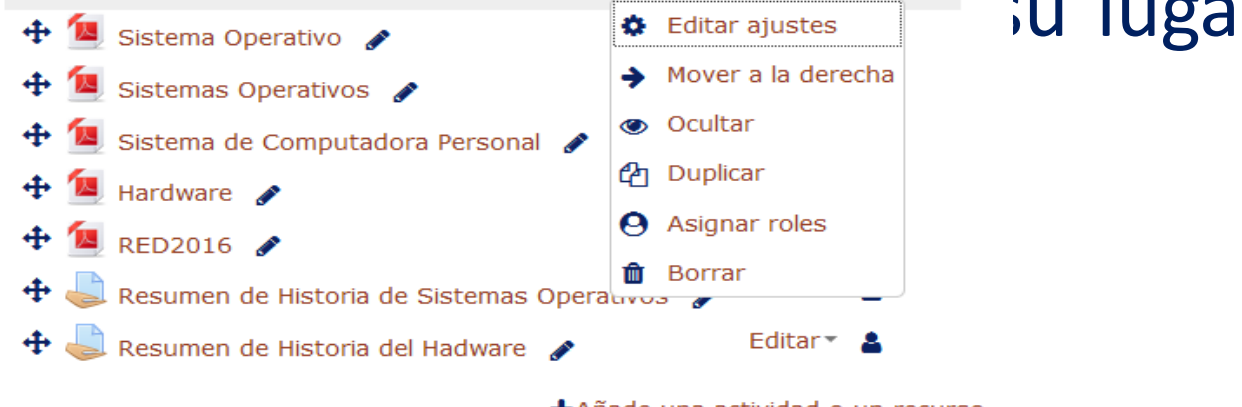

+Añade una actividad o un recurso

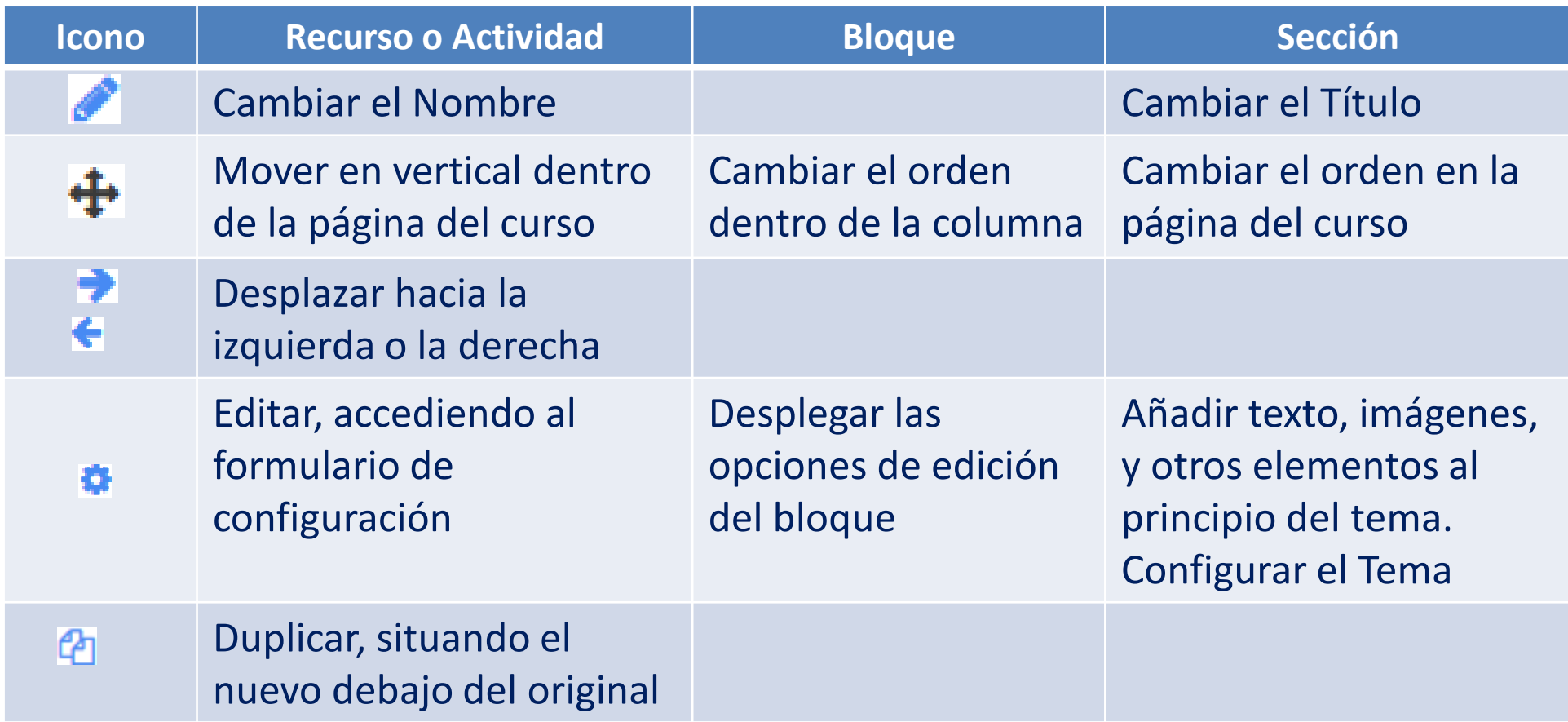

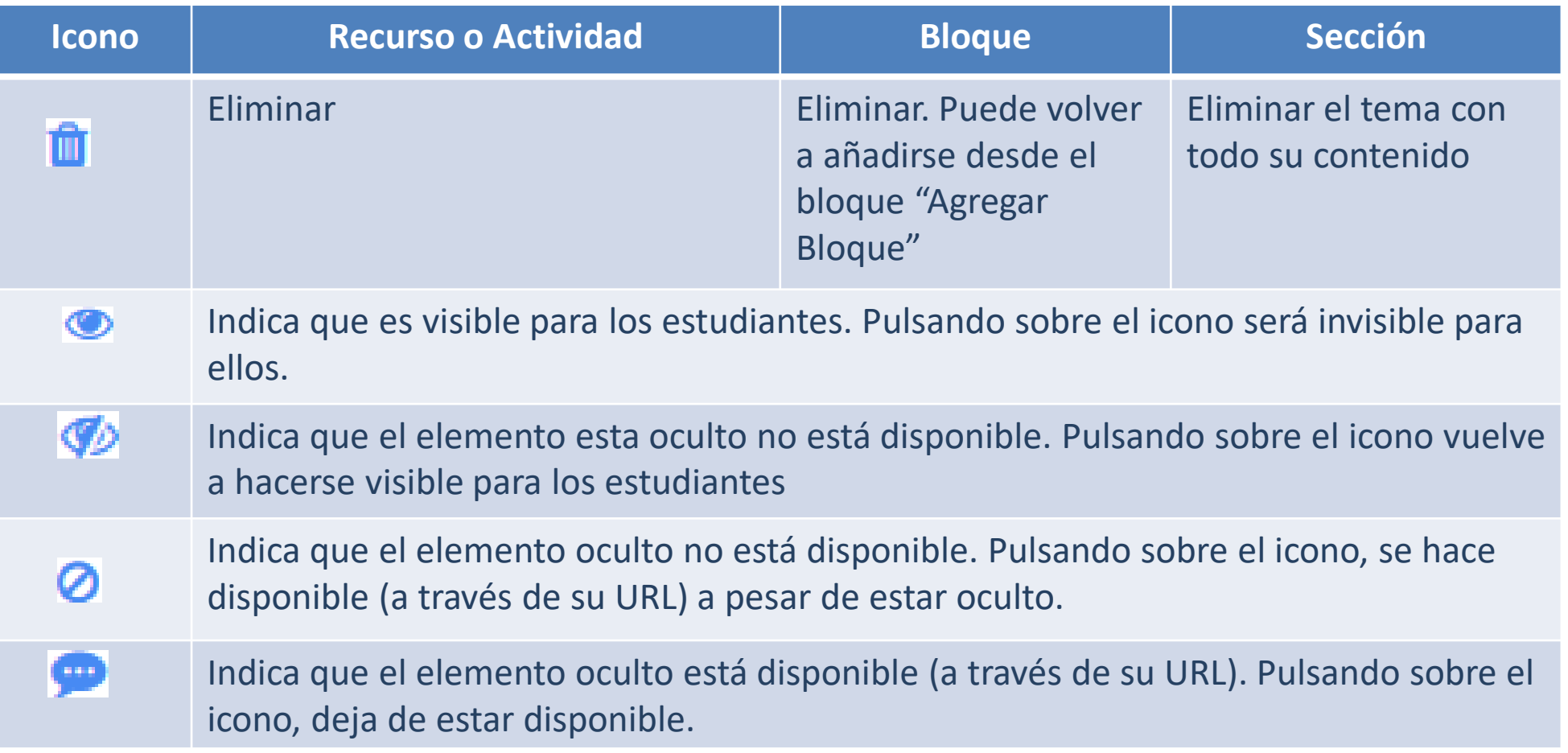

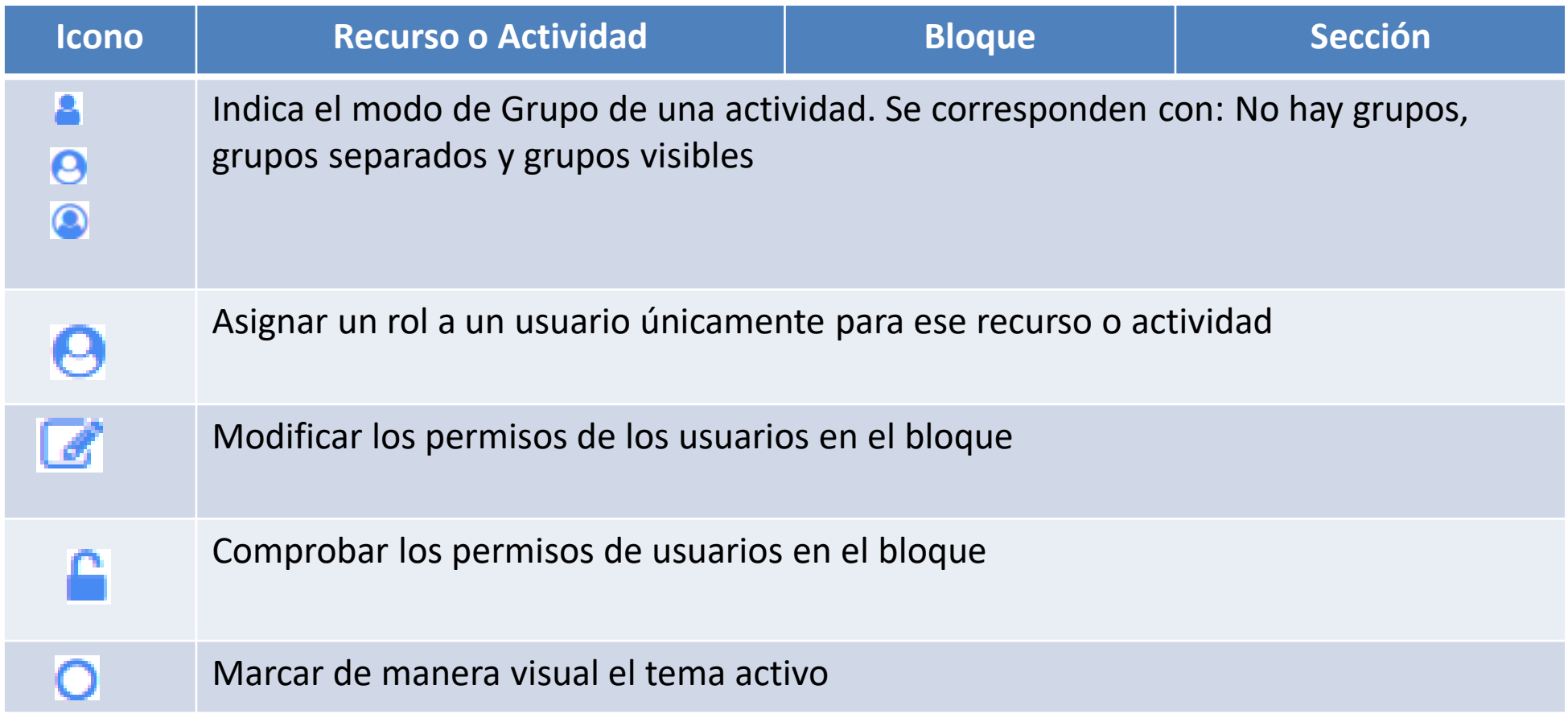

• El Modo Edición también muestra al pie de cada una de las secciones o temas del curso el enlace "Añadir una actividad o un recurso", que facilita la incorporación de actividades y contenidos.

+Añade una actividad o un recurso

• Las actividades son herramientas para la interacción con y entre los alumnos, por ejemplo, Foros, Cuestionarios, Wikis, etc. Por otro lado, existen diferentes maneras de crear contenidos con Moodle o de enlazar contenidos previamente creados: Archivo, Carpeta, Etiqueta, Página, URL, Libro y Paquete de contenido IMS.

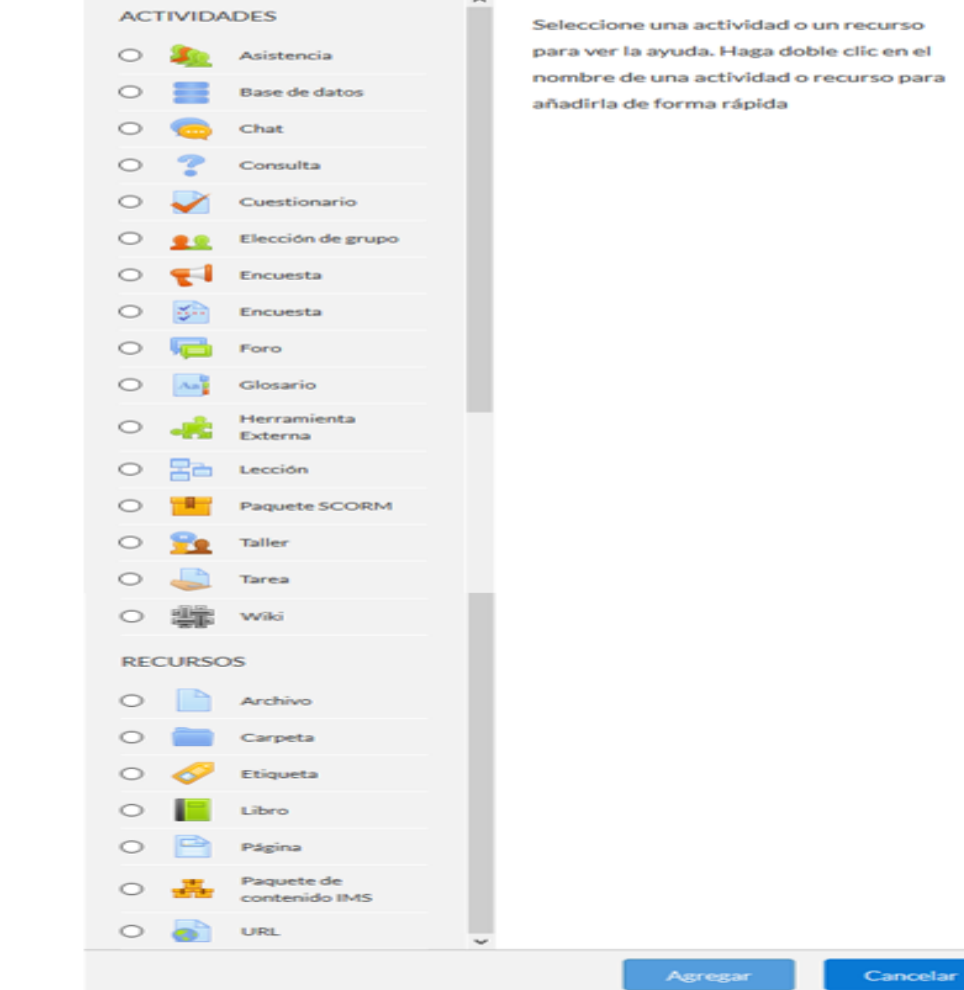

 $\mathbb{R}^2$ 

# **Gracias**